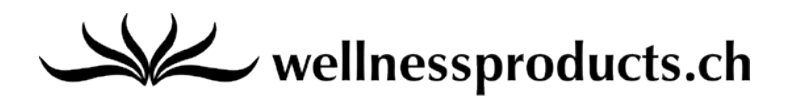

# **Mode d'emploi abrégé du CaloriScan Omron**

### **1.Allumer CaloriScan**

- Appuyez sur le bouton SET à l'arrière du CaloriScan (à l'aide d'un cure-dent).

### **2.Régler CaloriScan**

Réglez la date actuelle, votre date de naissance, votre sexe, votre poids, votre taille, la longueur moyenne de votre pas de manière progressive (la longueur du pas est calculée automatiquement, mais elle peut être modifiée) à l'aide des boutons suivants : ▲ vers le haut ▼ vers le bas **●** confirmation

# **3.Utiliser CaloriScan**

- Portez toujours sur vous CaloriScan (par exemple dans votre poche)
- CaloriScan sauvegarde vos résultats quotidiens et hebdomadaires :
	- Consommation totale de calories / temps ("Total")
	- Consommation de calories relative à l'activité / consommation de graisses ("Act")
	- Étapes d'entraînement ("Stp")
	- MET (équivalents métaboliques) ("Ex")
	- Pas par trajet  $($ "Trip" $)$
- Contrôlez les résultats du jour : appuyez sur le bouton MODE (jusqu'à cinq fois, pour visualiser les cinq facteurs du résultat).
- Contrôlez les résultats hebdomadaires : appuyez sur le bouton MODE (jusqu'à cinq fois, pour choisir le facteur du résultat souhaité), puis appuyez sur le bouton MEM.

# **4.Réinitialiser les résultats hebdomadaires (Ex / Trip)**

- Appuyez sur le bouton MODE et choisissez par exemple EX, appuyez sur le bouton CLEAR et maintenez la pression pendant deux secondes. Confirmez la réinitialisation en appuyant normalement sur le bouton CLEAR.

# **5.Réinitialisation complète**

- Appuyez sur le bouton SET à l'arrière du CaloriScan (à l'aide d'un cure-dent).
- Appuyez simultanément sur les boutons MEM et CLEAR pendant deux secondes.
- Réglez à nouveau votre CaloriScan.